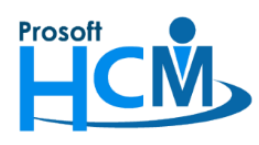

## **FAQ - การก าหนด Path ส าหรับติดตั้งโปรแกรม HRMI แบบ Auto**

เมื่อมีการ Update Version แล้ว ซึ่งจะต้อง Upgrade ทุกเครื่องที่ใช้งานหากเครื่องใดยังไม่ได้Update Version ตาม จะแจ้งเตือนว่าโปรแกรม และฐานข้อมูลไม่เท่ากัน ต้องติดตั้งโปรแกรม Version ให้ตรงกับ Version ฐานข้อมูล ดังภาพ

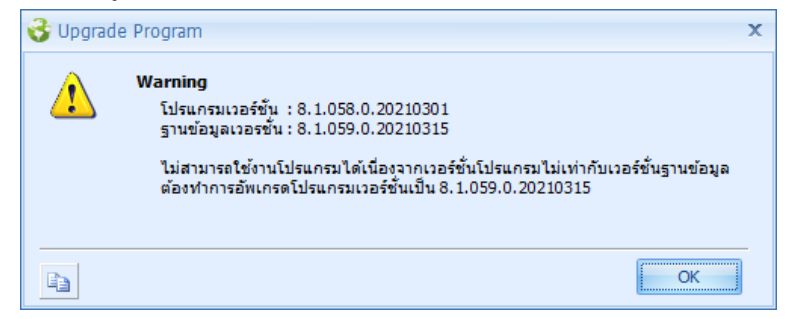

แต่หากไม่สะดวกให้แต่ละเครื่องดาวน์โหลดโปรแกรมเอง สามารถกำหนด Path สำหรับให้แต่ละเครื่องไปใช้ตัวติดตั้งจาก Drive Share ไฟล์ ได้ โดยต้องกำหนด

1. ไปที่ "Tools" > "Option"

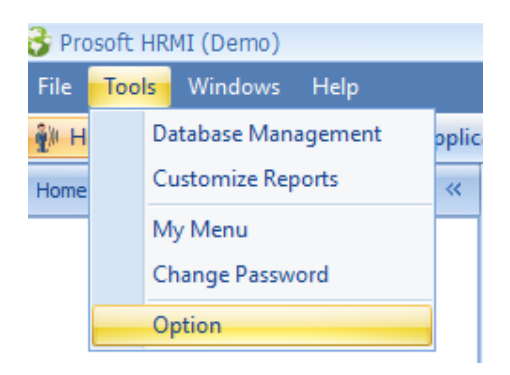

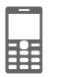

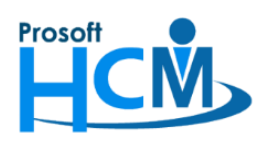

2. เลือก "Upgrade Setting" > เลือก <mark>V</mark> Use Auto Upgrade Program > เลือก © <mark>Upgrade All Organization</mark> สำหรับการเลือก Path สำหรับทุกองค์กร หรือเลือก © Upgrade by Organization สำหรับการเลือก Path ให้แต่ละองค์กร จากนั้นเลือก

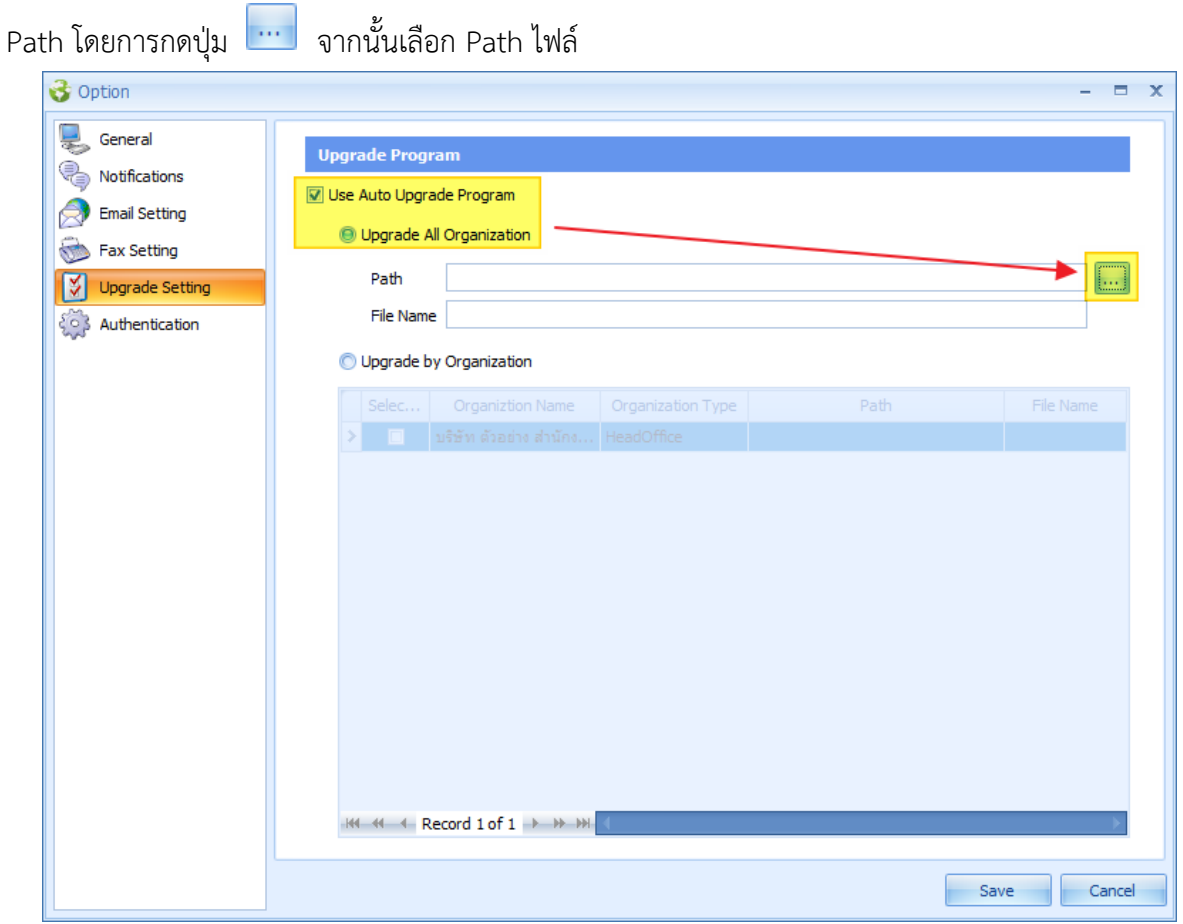

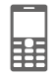

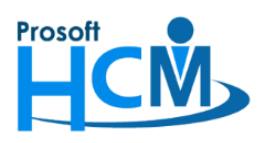

## **บริษัท โปรซอฟท์ เอชซีเอ็ม จ ากัด**

**287 หมู่ที่5 ตา บลสันทรายน้อย อา เภอสันทราย จังหวัดเชียงใหม่50210**

**โทรศัพท์: 0-2402-6560 ,081-359-7687 Email[: support@prosofthcm.com](mailto:support@prosofthcm.com) Website: [www.prosofthcm.com](http://www.prosofthcm.com/)**

Open

3. เลือก Path และไฟล์เพื่อ Upgrade Version แล้วกด

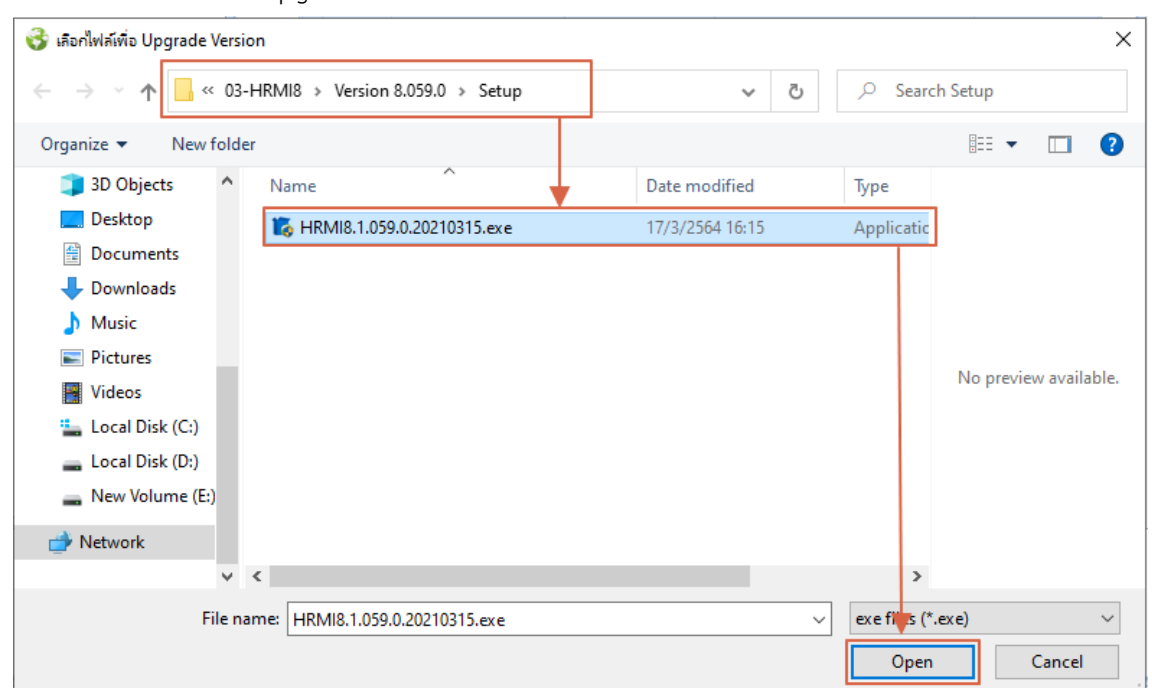

- 4. เมื่อเลือกไฟล์แล้วจะแสดงดังภาพ
	- กรณีที่ทุกองค์กรสามารถใช้ไฟล์จาก Path เดียวกันได้

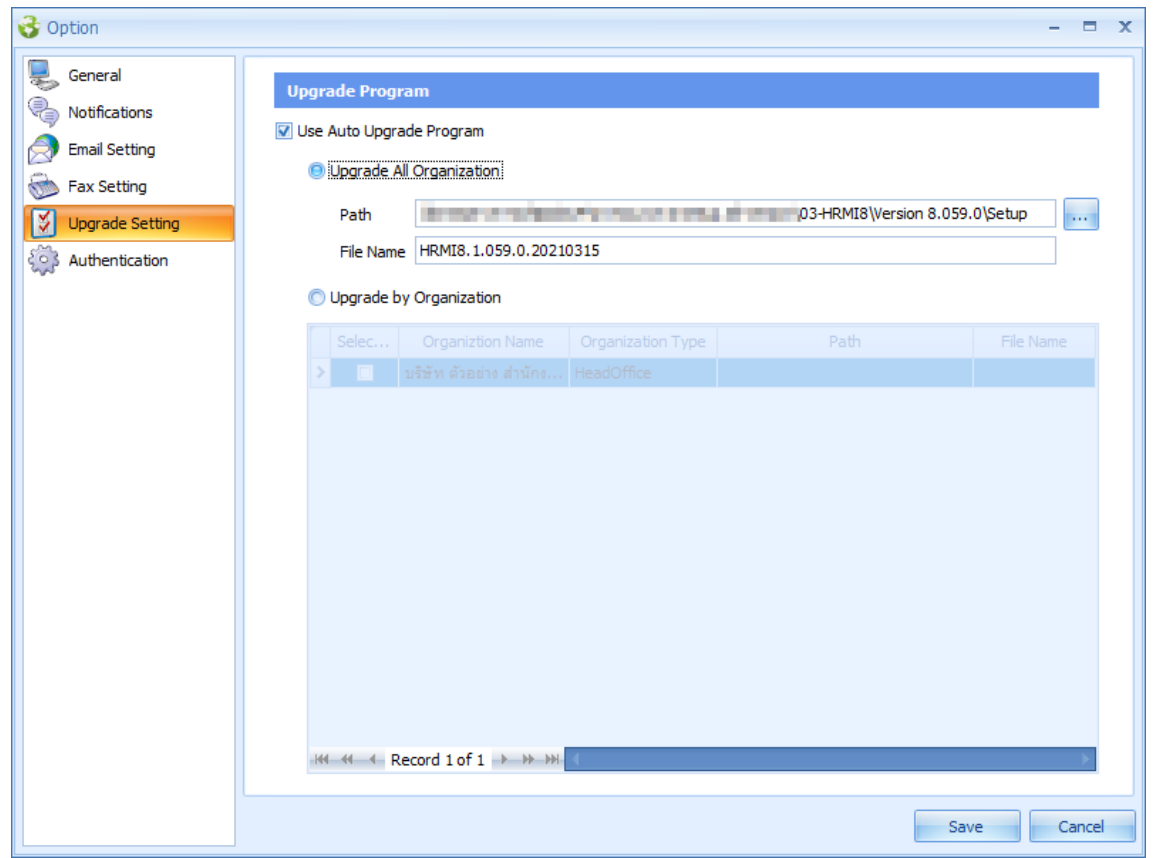

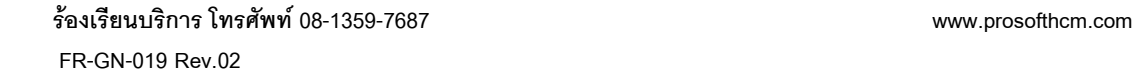

鬨

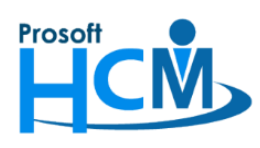

**287 หมู่ที่5 ตา บลสันทรายน้อย อา เภอสันทราย จังหวัดเชียงใหม่50210**

**โทรศัพท์: 0-2402-6560 ,081-359-7687 Email[: support@prosofthcm.com](mailto:support@prosofthcm.com) Website: [www.prosofthcm.com](http://www.prosofthcm.com/)**

กรณีที่แต่ละองค์กรใช้งานคนละสถานที่ แล้วการเข้าถึง Path ไฟล์ของแต่ละที่ไม่สามารถข้ามสาขา/บริษัทได้

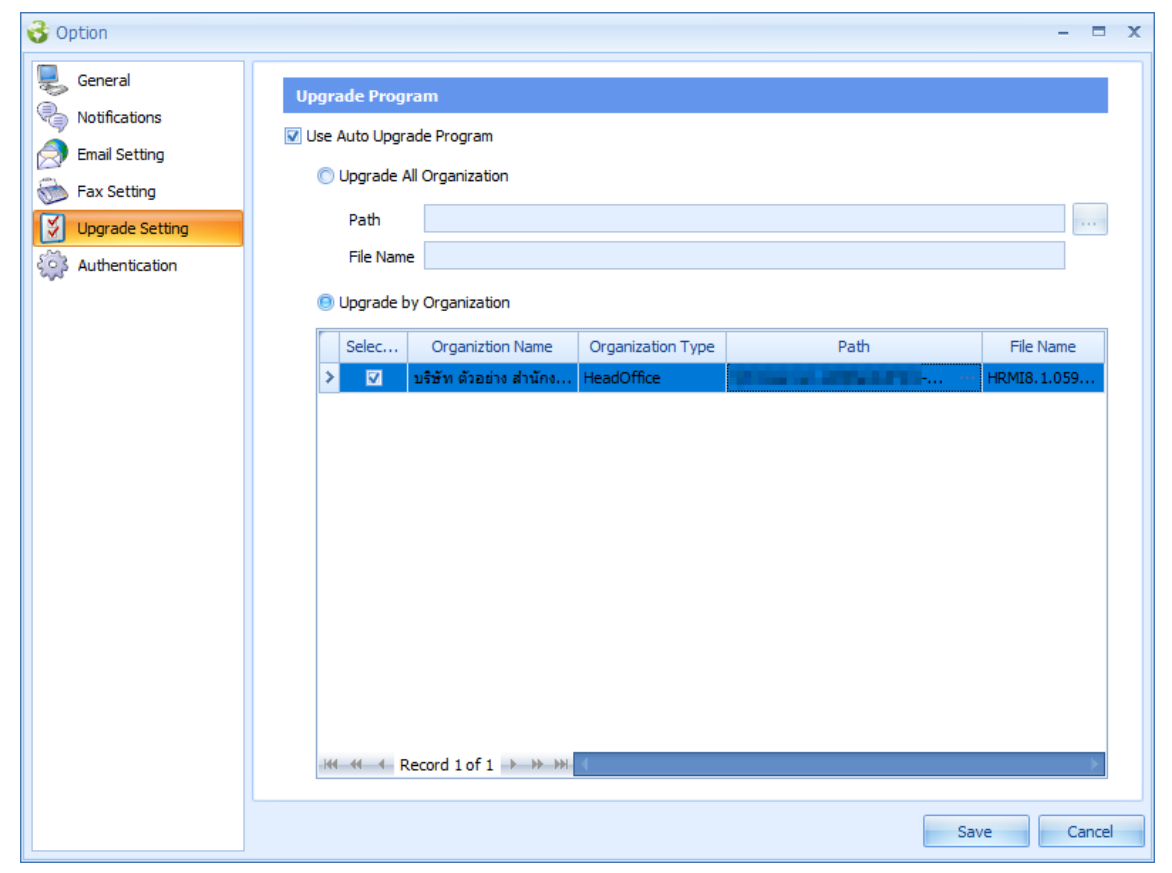

เมื่อเลือก Path เสร็จแล้ว ให้กด Save เพื่อบันทึกการกำหนด Path ติดตั้งให้เครื่อง User Client อื่น ๆ

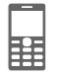

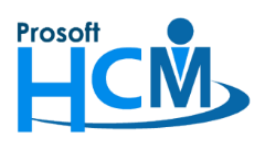

เมื่อมีการ Login เข้าระบบจะแจ้งให้ติดตั้งโปรแกรมดังภาพ

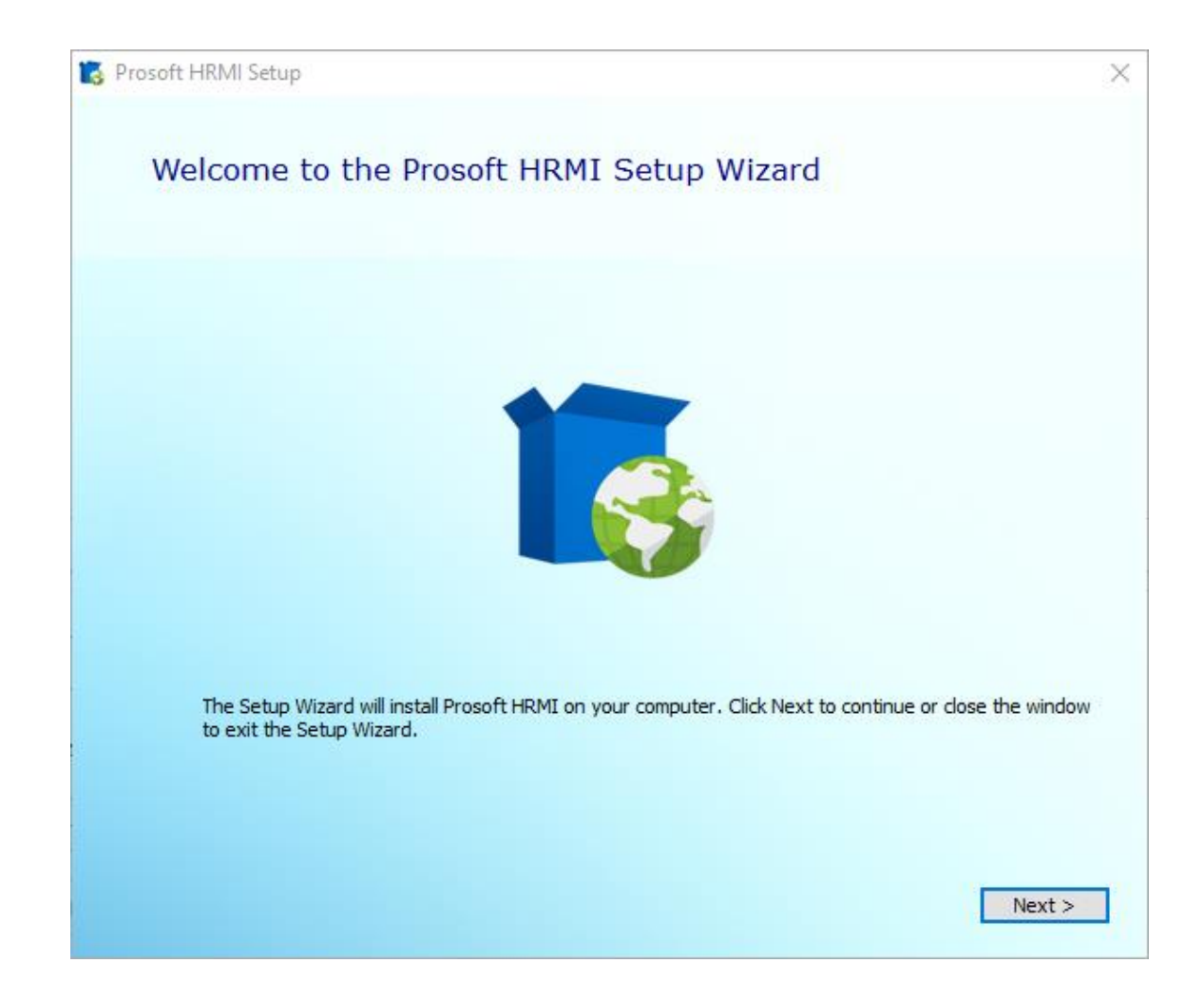

## **หมายเหตุ**

- 1. สามารถติดตั้งโปรแกรมได้ตาม FAQ [การติดตั้งโปรแกรม](https://www.prosofthcm.com/upload/5934/aCdNc7WI4e.pdf) HRMI8
- 2. หลังจากติดตั้งโปรแกรมให้ Version เท่ากับฐานข้อมูลแล้วจะสามารถ Login เข้าใช้งานโปรแกรมได้ตามปกติ
- 3. การกำหนดตาม Option Upgrade Auto เครื่อง Client จะสามารถใช้งานได้ก็ต่อเมื่อ Admin ของ Windows กำหนด Permission Windows เครื่อง Client สามารถดึงไฟล์จาก Path ไฟล์ที่กำหนด และเครื่อง Client ต้องสามารถติดตั้ง โปรแกรมได้ (**หากมีการก าหนด Permission Windows ไม่อนุญาตให้เครื่อง Client ดึงไฟล์จาก Path Share ไฟล์ และไม่ติดตั้งโปรแกรมเอง จะไม่สามารถใช้ Option นี้ได้ต้องดาวน์โหลดและติดตั้งเองโดยสิทธิ์ที่อนุญาตให้ ติดตั้งได้เท่านั้น**)

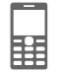